#### GUIDE DE SOUMISSION AU CONGRÈS CALACS 2024

**Accédez à la section anglaise du site Web pour commencer le processus.** Ce processus ne nécessite pas que vous soyez membre. Dès acceptation de votre proposition, vous devrez devenir **membre**

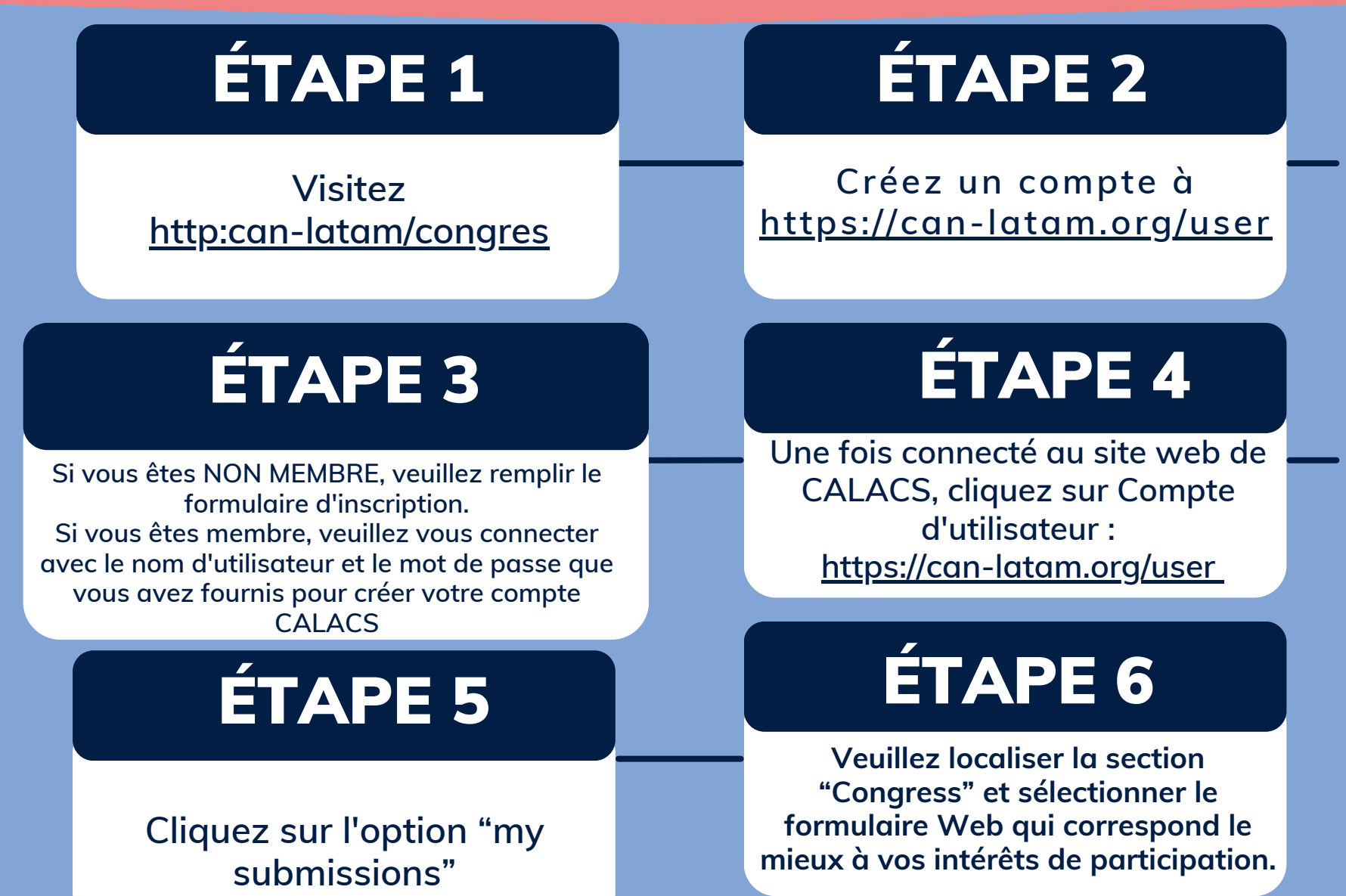

#### GUIDE DE SOUMISSION AU CONGRÈS CALACS 2024

**Accédez à la section anglaise du site Web pour commencer le processus.** Ce processus ne nécessite pas que vous soyez membre. Dès acceptation de votre proposition, vous devrez devenir **membre**

#### ÉTAPE 7

Remplissez le formulaire Web avec les informations requises

### ÉTAPE 9

**Après avoir rempli le formulaire Web et vérifié les informations saisies, cliquez sur le bouton "submit"**

# ÉTAPE 8

Une fois que vous avez rempli le formulaire avec les informations requises, cliquez sur "Preview" pour vérifier que vos données sont correctes

## ÉTAPE 10

**Lorsque vous soumettez une proposition de panel ou de communication, vous recevrez une confirmation sur le site Web.**

#### ÉTAPE 11

**Veuillez nous envoyer un courriel à [congress@can-latam.org](mailto:congress@canlatam.org) si vous avez besoin d'aide supplémentaire**